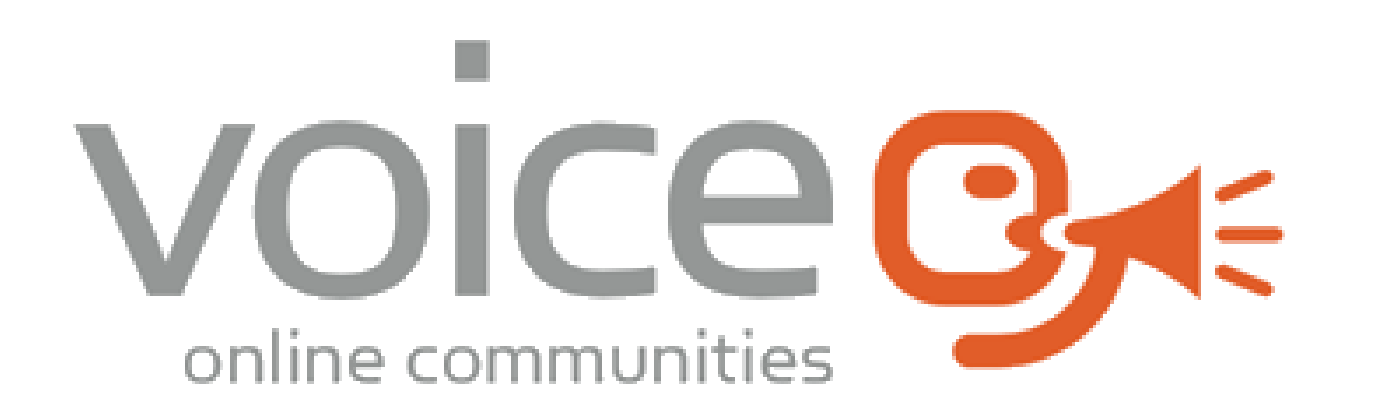

## **User Group Drop in**

**July 2023**

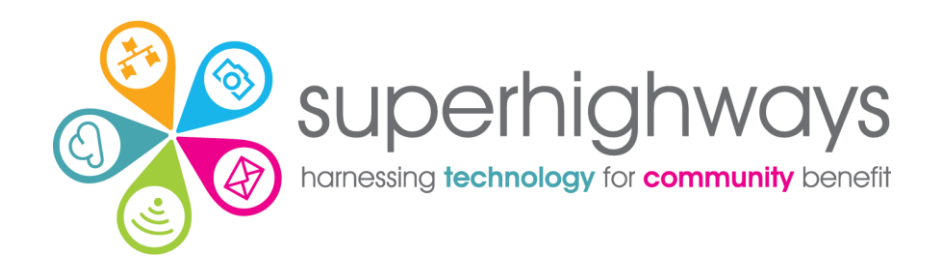

## **Drop-in topics**

✓Changing and testing themes (Look and Feel) ✓Improving accessibility ✓Adding links to external websites ✓Creating a data collection form ✓Adding multiple images ✓Button links

## **Drop-in questions answered**

✓Is there anything to be aware of for mobile devices.

- ✓All themes re-size for mobile, with items in any right column or block dropping under any item on the left on a mobile device.
- ✓Twitter widget no longer displaying. Is this a theme issue? ✓Unlikely. Try re-embedding the widget into a custom box or raw html

## **Checking colour accessibility**

- ✓[Colour Contrast Checker](https://colourcontrast.cc/) to make sure you have enough contrast between foreground and background colour
- ✓Canva [colour palette generator o](https://www.canva.com/colors/color-palette-generator/)r [colour wheel t](https://www.canva.com/colors/color-wheel/)o find brand colours or codes
- ✓[Adobe Colour Wheel](https://color.adobe.com/create/color-wheel) also creates a palette

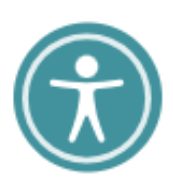

✓[Userway](https://userway.org/get/) helps your visitors view your website according to their own needs e.g. contrast. [Get the free](https://userway.org/get/) [widget here](https://userway.org/get/).

✓[Look for the person icon o](https://superhighways.org.uk/)n the Superhighways website to see Userway in action

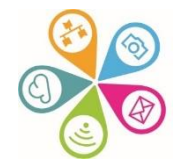

### **Test websites**

You can add this code to the end of your existing website URL to use a test site for practice or change colours and themes to see what it looks like.

#### **:4430**

#### **Example:**

<https://superhighways.org.uk:4430/>

You can do the same with an e-voice URL e.g. e-voice.org.uk/superhighways:4430

Your test site website is only accessible by administrators using their existing log in details. Do not spend time perfecting your work on the test site as it cannot be directly transferred to your new website.

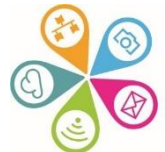

## **Digital Foundations**

There are many ways we can help small community organisations make sound choices about the digital tools and technology they use.

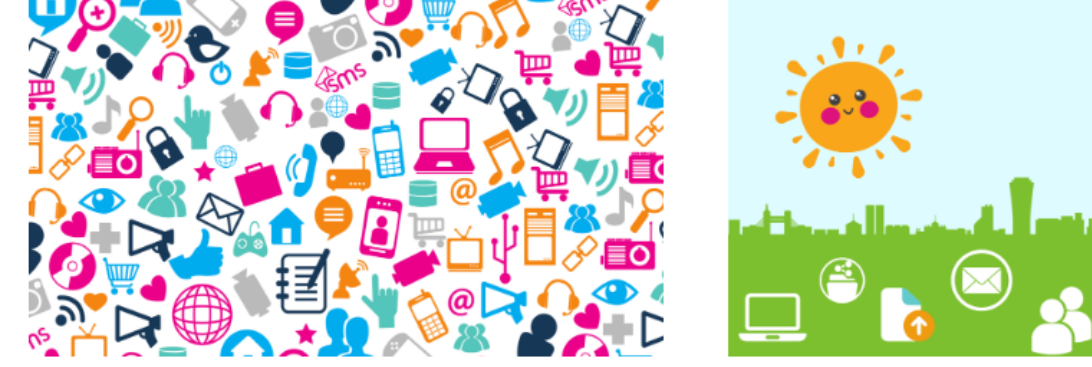

#### **Communications made easy**

Raise your profile using digital tools to engage supporters and fund your future

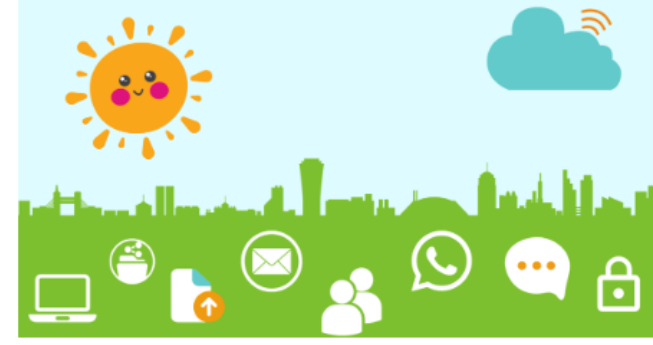

#### **Digital basics**

Work and collaborate online using free and affordable digital tools and technology

# $\bullet\bullet\bullet$

#### Websites for communities

Put your website at the heart of your charity or community organisation's story

Read more »

Read more »

Read more »

Visit the [Digital Foundations](https://superhighways.org.uk/who-we-are/partners-and-programmes/digital-foundations) page to find out more about the project that is funding User Groups

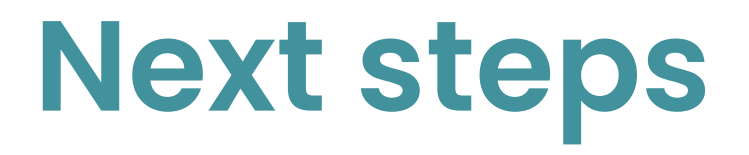

✓ Please let us know topics that would be of interest to you

Next meeting ✓ Thursday 14 September 10am to 11.30am